## $Referencia Técnica - Q&A$ <sup>TSD-QA-57 (Octubre. 10<sup>th</sup>, 2007)</sup>

- **1. Q: Después de instalar el conductor audio de ATI HDMI para mi tarjeta de la serie de PCIE de ATI HD 2xxx, encontré que el sonido en la placa no se trabajará. ¿Cómo ajusto el problema?** 
	- **A:** Por favor amablemente refiere a los pasos siguientes para comprobar su ajuste del sistema.
		- 1. Por favor compruebe con minuciosidad que el sonido en la placa está trabajando correctamente en el Encargado de Dispositivo.

(Si no, por favor reinstale el conductor Audio de Realtek HD del CD de apoyo.)

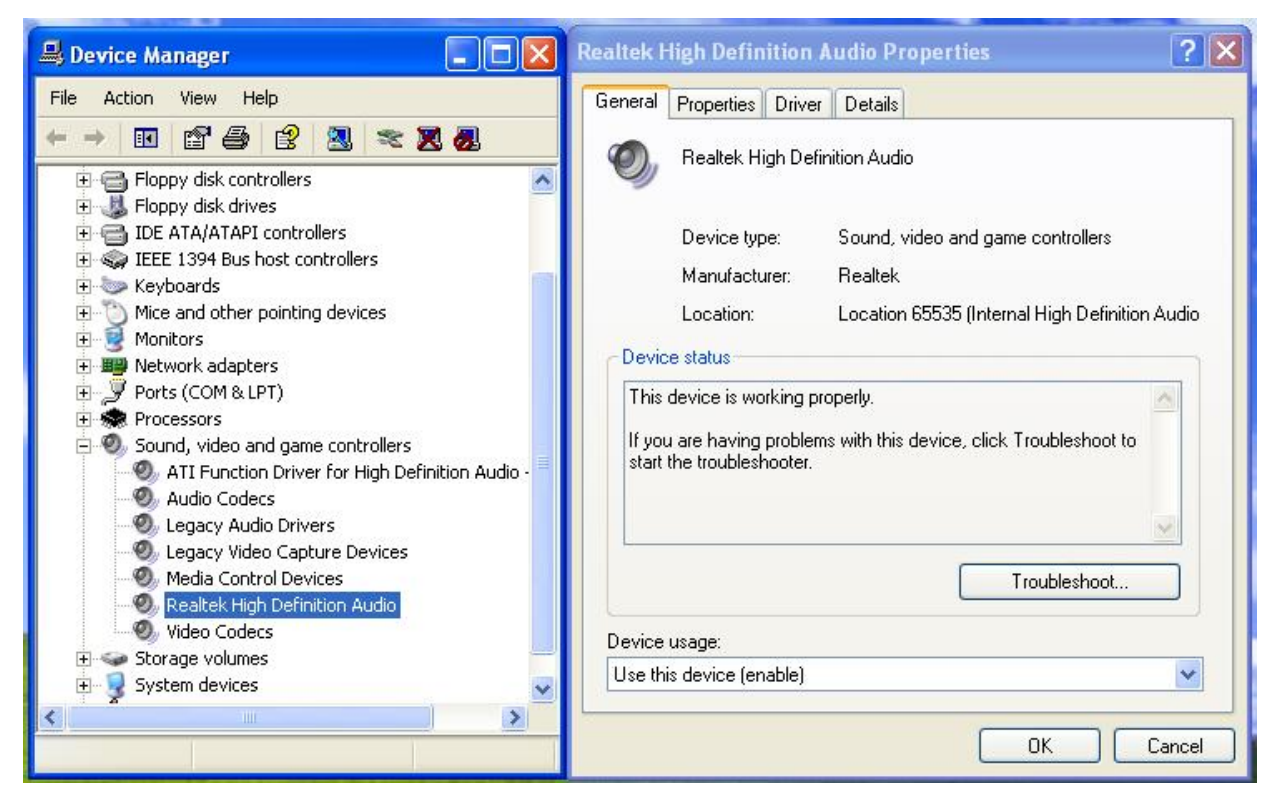

2. Incorpore el ajuste de Sonido al Panel de Control.

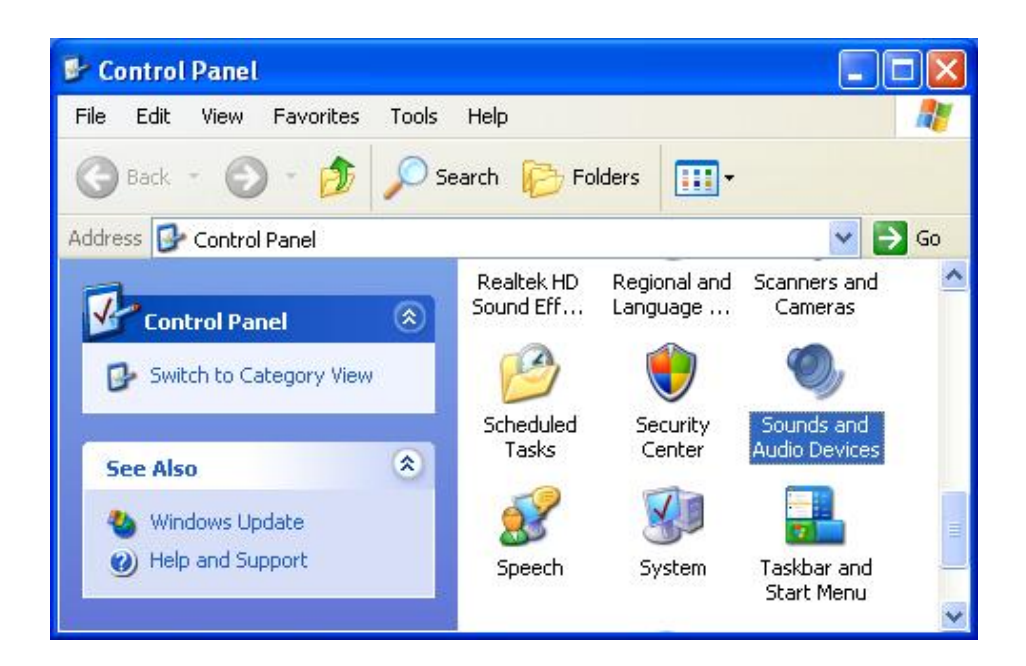

3. Si el dispositivo del Defecto del aparato de lectura de Sonido es "salida posterior Audio de ATI HD", por favor lo cambie a la "salida Audio de Realtek HD".

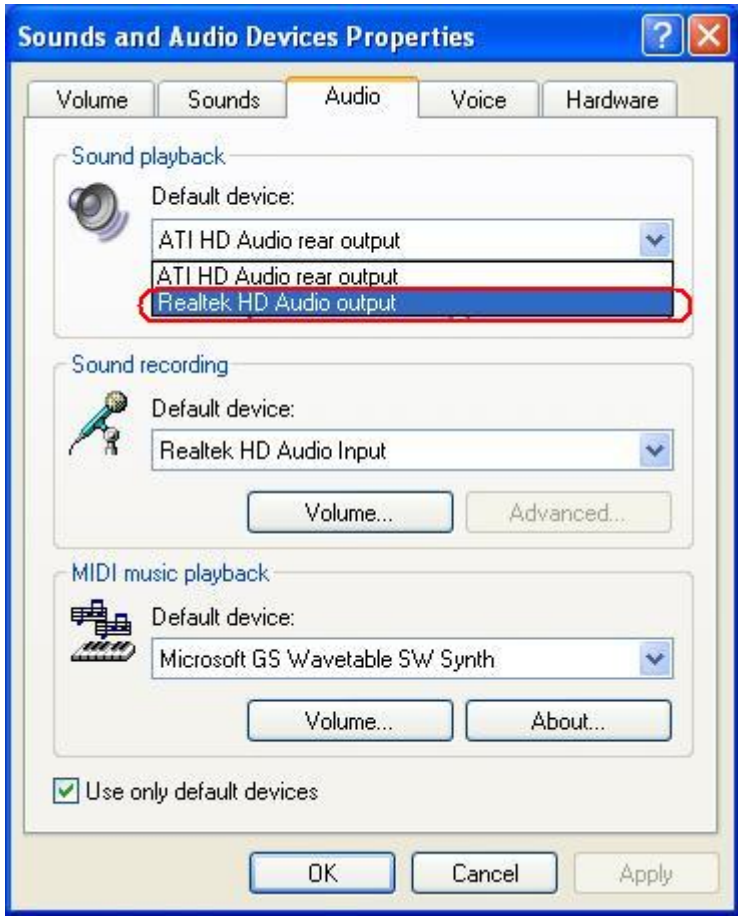

4. Presione "OK" para conservar el ajuste.

- **2. Q: Instalo Windows Vista/Vista64bit en 4Core1333-FullHD/ALiveXFire-eSATA2 con el modo de AHCI/RAID. Después de instalar el conductor de ATI Catalyst VGA que descarga desde el Web site de ATI, el sistema llegará a ser anormal al tiempo de Sueño o de Hibernate. ¿Hay algún manera para resolver el problema?** 
	- **A:** Si encuentra este síntoma, por favor reinstale amablemente el "Conductor de ATI Todo en 1" del CD del apoyo de la placa base. O descargue el "Conductor de ATI Todo en 1" del Web site de ASRock. ([http://www.asrock.com/support/download.asp\)](http://www.asrock.com/support/download.asp)